# GeneXus Server

Diálogo History

**GeneXus** 

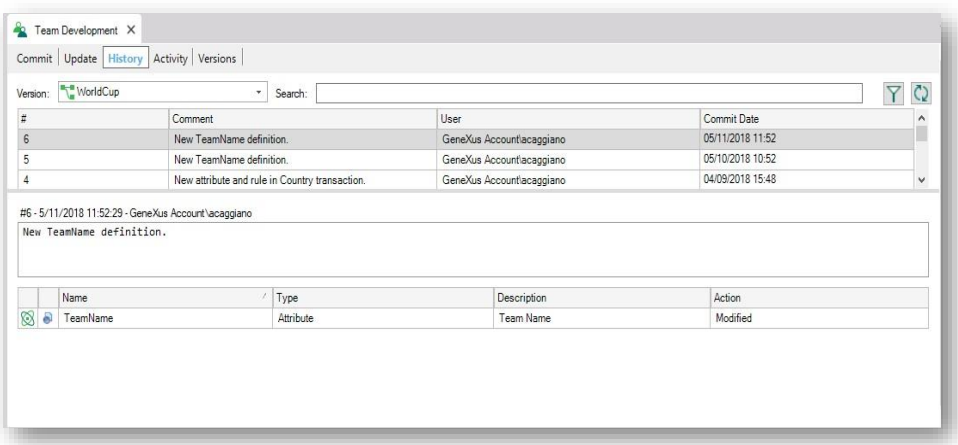

No painel Team Development está disponível a guia History, que permite visualizar todos os commits realizados, mostrando os objetos envolvidos e comparar as diferenças entre a definição local destes objetos e a definição do lado do servidor.

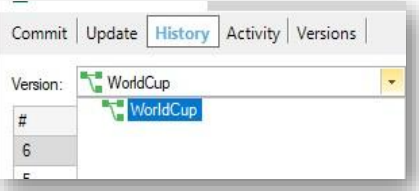

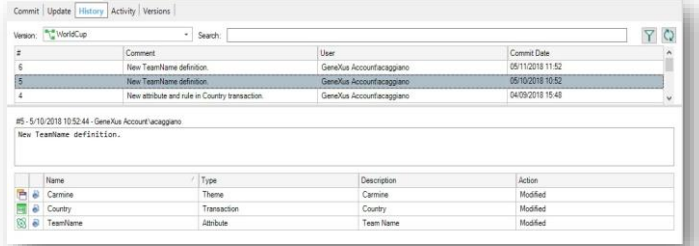

Então vamos para a KB WorldCup e no painel Team Development, selecionamos a aba History

Vejamos seus componentes:

A partir desta lista, deve-se selecionar a Versão da KB que se deseja consultar, e poderão ser visualizados todos os commits feitos.

Quando um Commit específico é selecionado, é possível visualizar a lista de objetos commitados, o usuário responsável, o comentário inserido e a data.

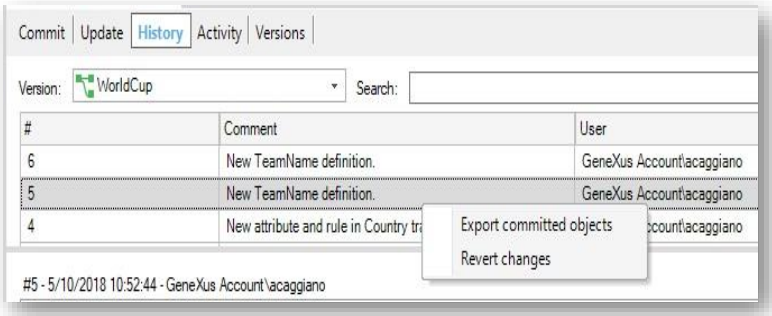

Vamos ver agora as operações disponíveis no histórico de Commits

Se clicarmos com o botão direito sobre um commit, as operações disponíveis serão exibidas. Estas operações disponíveis dependem do caso em que o desenvolvedor está consultando os commits feitos sobre a mesma versão à qual sua própria KB está conectada, ou sobre uma versão diferente.

- Sobre os commits realizados sobre a mesma versão à qual o desenvolvedor está conectado, como é o caso do exemplo que estamos vendo, poderão ser realizadas as operações Export Commited objects e Revert Changes. Em outras palavras, que esses objetos commitados podem ser exportados, e as alterações feitas podem ser revertidas.
- Para os commits realizados sobre outras versões, o desenvolvedor poderá executar a operação Bring Changes para receber as alterações feitas a partir de um determinado Commit.

É importante mencionar que, em ambos os casos, o desenvolvedor poderá executar a operação que permite gerar o arquivo de extensão xpz com os objetos incluídos no commit selecionado.

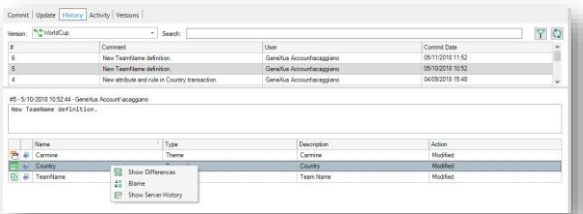

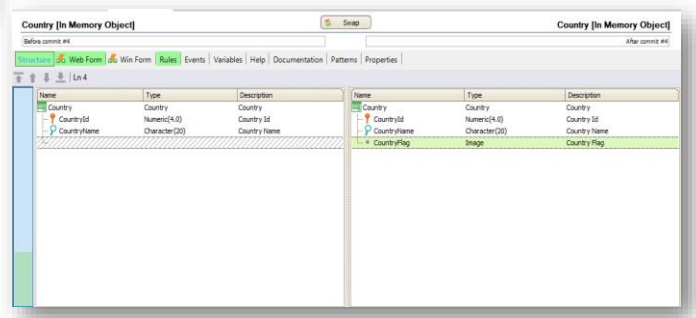

Bom. Vejamos agora as operações disponíveis sobre a própria lista de objetos.

Existem três opções diferentes;

Esta primeira operação permite ver as diferenças e abrirá uma janela de comparação detalhando o estado do objeto antes e depois do Commit. É então possível comparar as diferenças da estrutura, as diferenças no form e nas regras.

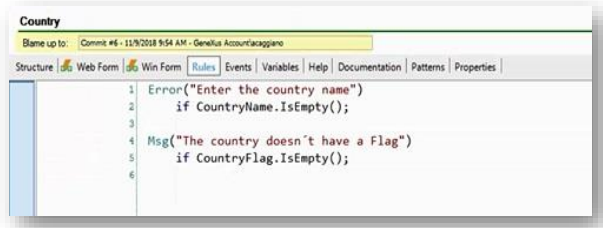

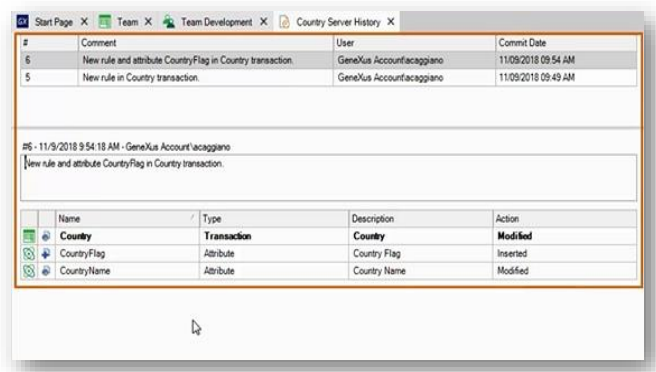

A opção Blame permite obter várias informações, como por exemplo o usuário que realizou determinadas modificações.

E a opção Show server history, permite visualizar uma nova tela mostrando os detalhes de todos os commits nos quais o objeto foi incluído.

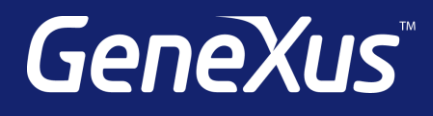

training.genexus.com wiki.genexus.com training.genexus.com/certifications